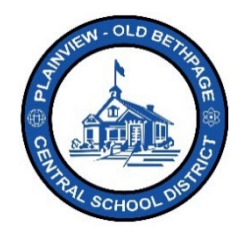

## **ParentSquare** 快速参考指南 **|** 导航和账户设置 家长和监护人访问

## 导航基础知识

81

您的帖子视图,也被称为您的通信流,将在您登录到 **ParentSquare** 后显示。这个视图是基于您的账户 设置和权限分配。

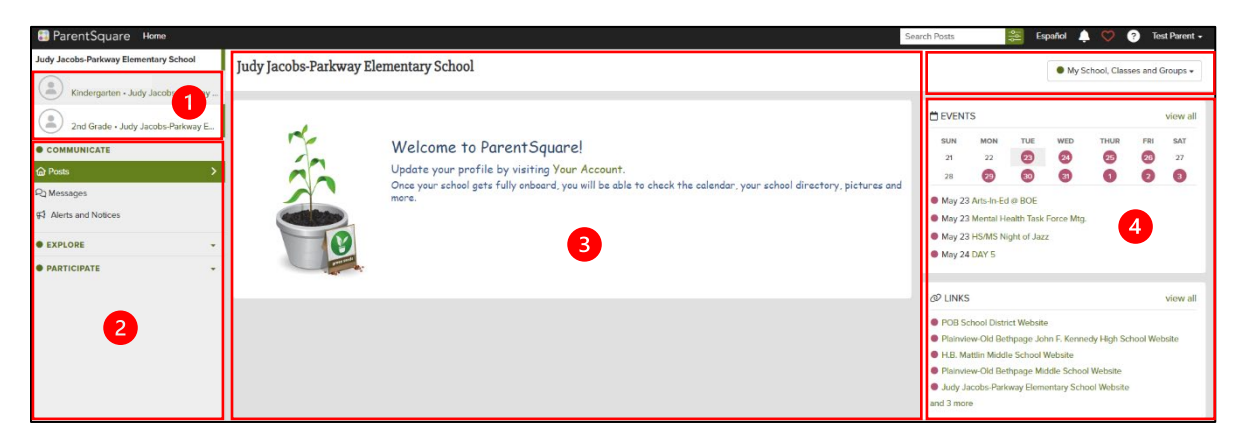

- 1. 本节显示与您的帐户相关联的孩子/学生。
- 2. 左边栏是用来导航到 **ParentSquare** 中的不同部分。这个部分会根据您选择的菜单选项而改变。
- 3. 中间部分是您的信息流,或通信流。这里显示的是帖子和信息。
- 4. 右边部分是快速访问日历、事件、链接或行动项目。
- 5. 小组下拉选择器允许您查看与您或孩子相关的学校、班级和小组。使用这个选 择,您将能够看到所小有组的所有帖子,或者只看到某个特定小组的帖子。

注意:您可以从主页菜单选项(视图)开始。如果您在浏览 **ParentSquare** 时迷失 了方向,只需点击主页来重新定位。

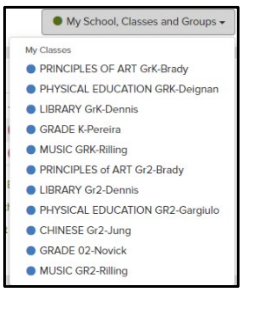

**ParentSquare** Home

## 帐户设置

编辑您的信息、您的帐户,以及其他人如何看到您和与您沟通。

1. 点击位于屏幕右上方的您的姓名,选择我的账户。

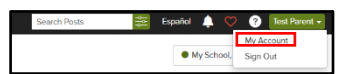

- 2. 左边的导航栏会发生变化,显示您可编辑的各种账户设置。
- 3. 根据您的账户访问权限,您不一定会看到下面显示的功能。

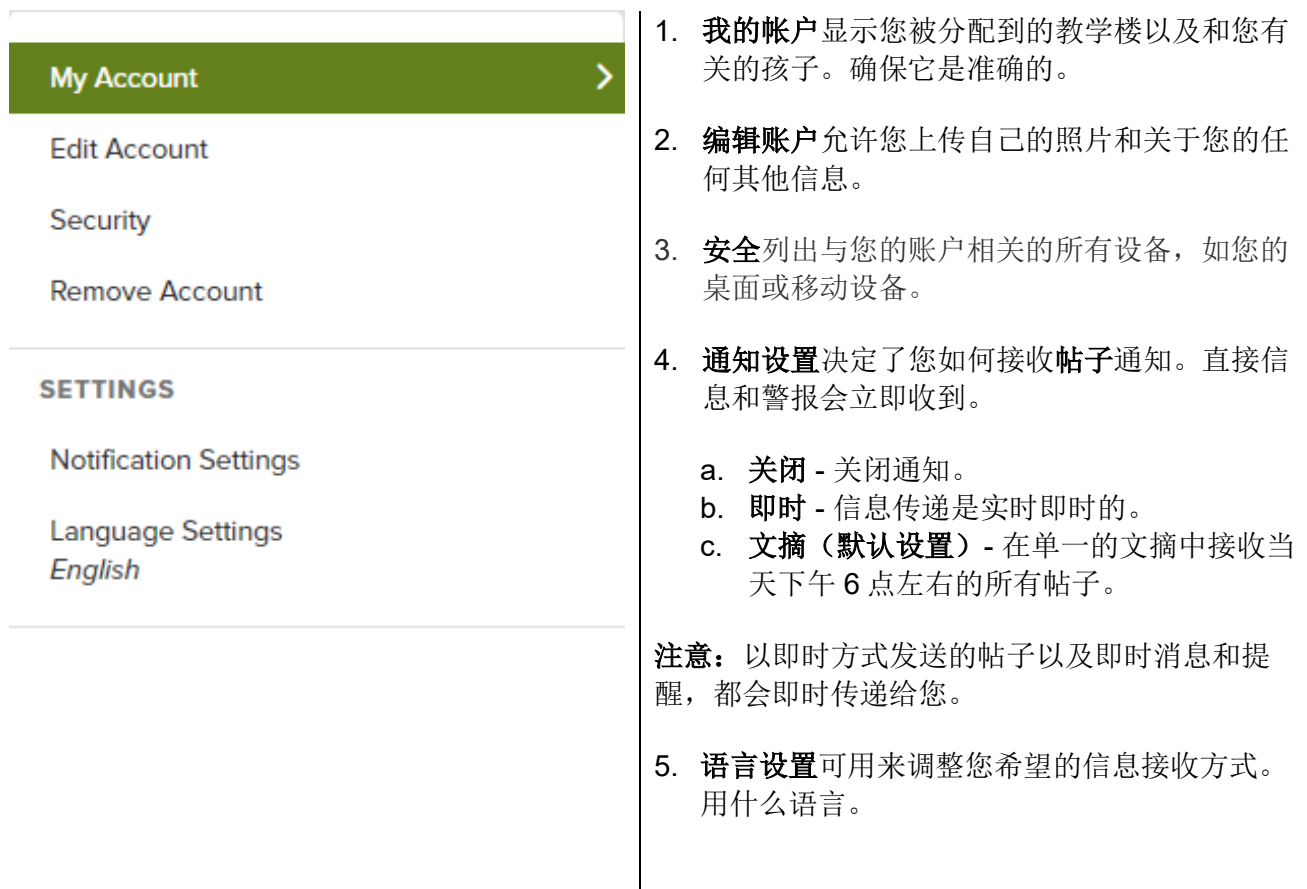

可随时与技术办公室联系,电话是 516.434.3090,或登录 [http://tickets.pobschools.org/](http://tickets.pobschools.org/%E6%8F%90%E4%BA%A4%E6%9C%8D%E5%8A%A1%E5%8F%B0%E6%B1%82%E5%8A%A9%E5%8D%95%E3%80%82%E6%AD%A4%E5%A4%96)提交服务台求助单。此外, 在 ParentSquare 中,点击位于右上方的"?"问号,以获得供应商的额外培训信息。

\*\*\*\*